## Instellen van de Tanita MC-580 in PC-modus

Inleiding

In deze handleiding leggen we je stap voor stap uit hoe je de Tanita MC-580 weegschaal in de PC-modus kan zetten zodat deze met Evry kan worden aangesloten

## Aansluiten van de weegschaal

Om de weegschaal te kunnen aansluiten op je computer heb je een speciale kabel nodig. Dit is een zogenaamde USB A naar RS232 Seriële Kabel. Deze kabel is te koop bij de computer speciaalzaak.

Sluit de kabel aan op de weegschaal en op de computer.

## Instellen van de weegschaal in PC-modus

1. Zet de weegschaal aan

2. Wacht tot er op het display van het handvat van de weegschaal de onderstaande tekst verschijnt. "MC-580" "VERX. X" "PREPARING" "888.8kg" "WEIGHT" "0.0kg"

3. Houd de  $\lceil \bigvee \rceil$  toets +- 5 seconden ingedrukt op het handvat tot de melding "SETTINGS 1" "PAIRING" verschijnt.

4. Druk op de  $\lceil \vee \rceil$  toets. De melding "SETTINGS 11" "CONTROLE MODE" verschijnt. Druk hierna op de **[SET]** toets.

5. Zodra de melding "CONTROLE MODE" "BLE" "PC" verschijnt, druk je op de

## $\left[\nabla\right]$  toets.

6. Op het display knippert nu de keuze "PC". Druk op de **[SET]** toets om te bevestigen.

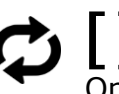

7. Druk op de  $\bigcirc$  | toets om terug te gaan naar "WEIGHT" "0.0KG".

Op het scherm staat nu "P" om aan te geven dat de pc-modus

is geactiveerd.

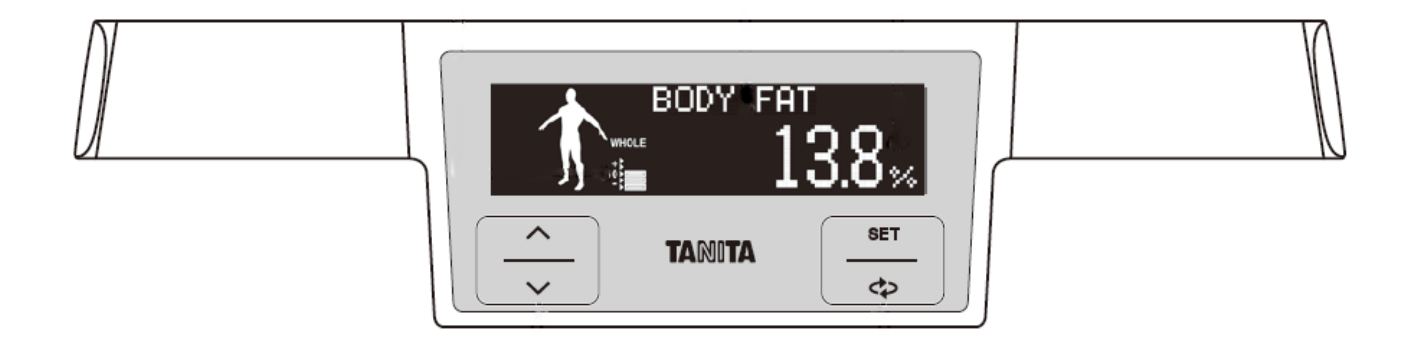

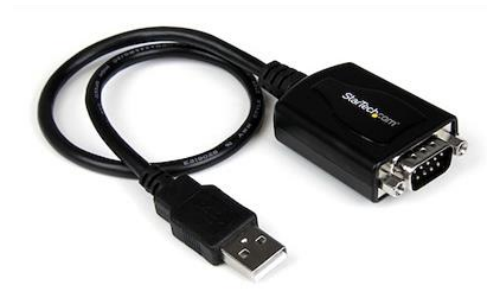